# Trading on IndAXonline

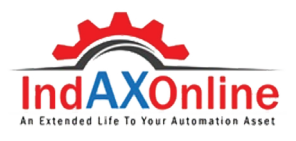

Frequently Asked Questions

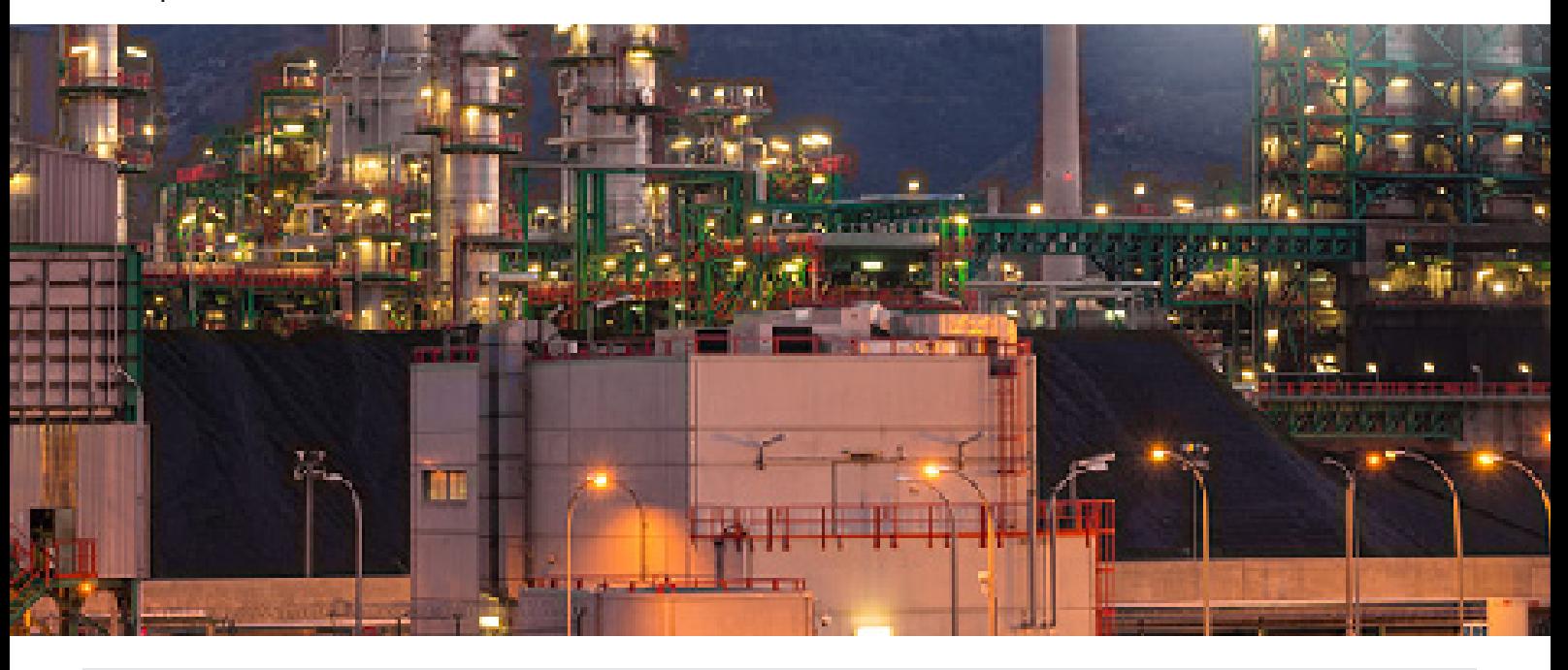

IndAXonline is India's largest online open marketplace for new, used, refurbished and unutilized automation assets that include components of PLC systems, Scada, RTU, VFDs and other industrial & Electrical Control Systems along with services. The portal has unique functionalities that include Trading, Repair & Field services, eStore and Brand Enhancement opportunities.

#### Q: WHAT ARE THE ADVANTAGES OF TRADING ON INDAXONLINE?

IndAXonline enables you to find much sought after products and critical spares, discover prices efficiently & effectively, manage obsolescence risk for the industrial plant users and plant machinery OEMs.

IndAXonline's 'SELL' option enables you to generate revenue and optimize inventory, spares and other operational costs.

IndAXonline's 'BUY' option enables you to get the lowest assured price & shortest delivery time from suppliers across the market, for products that are rarely available with your regular vendors.

# Q: WHAT TYPE OF PRODUCTS CAN BE TRADED ON INDAXONLINE?

Products may include new items, used items, underutilized items, overstocked items & refurbished items.

# Q: HOW WILL I KNOW IF A PRODUCT LISTED IS NEW OR USED OR REPAIRED?

The entire inventory on IndAXonline is classified into the following categories

- USED: Items that are in active and in working condition, but overpriced or not evidently visible in the market as new items.
- UNUTILIZED / UNUSED : Items that are equivalent to

new, since they have not been used in installations. These are amongst the most preferred products to buy from other consumers, at very economical prices.

- REFURBISHED: Items that are repaired and can be utilized when all others options have been explored and eliminated.
- NEW: Items listed by various Pan-India suppliers, providing a platform for transparent and unbiased pricing.

# Q: HOW DO I VIEW THE INVENTORY OF PRODUCTS THAT OTHER USERS ARE LOOKING TO BUY?

To view products for purchase, click on the "BUY" tab and select "VIEW INVENTORY" from the dropdown menu.

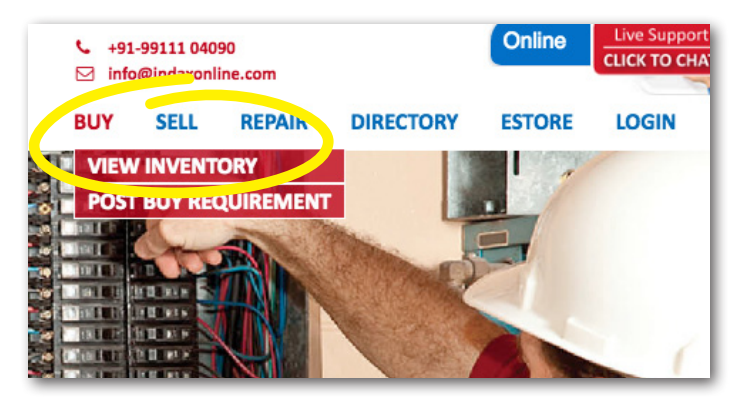

# Q: HOW DO I VIEW THE INVENTORY OF PRODUCTS THAT OTHER USERS ARE LOOKING TO SELL?

To view products for sale, click on the "SELL" tab and select "VIEW INVENTORY" from the dropdown menu.

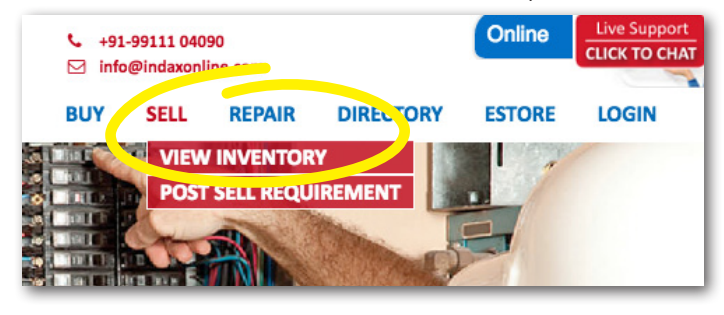

# Q: IS IT FREE TO POST A BUY / SELL REQUIREMENT?

Yes, the facility is 100% free for registered users on IndAXonline.

#### Q: DOES INDAXONLINE CHARGE ANY COMMISSION?

IndAXonline does not charge any commissions for a transaction completed between the seller & buyer of products listed on our portal.

### Q: HOW DO I POST A PRODUCT LISTING ON INDAXONLINE?

- To post a Buy / Sell requirement, you first need to register / have an existing (free) account with IndAXonline.
- After you have logged in, go to the "PRODUCT UPLOAD" section.

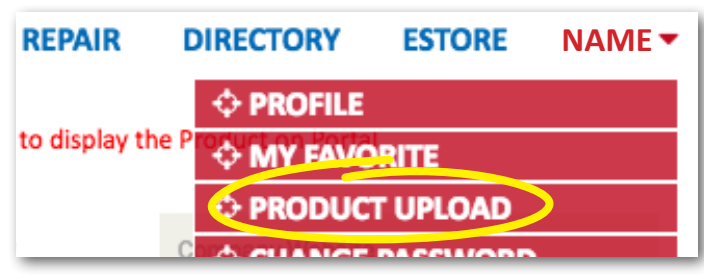

Fill in all the details in the product listing form. The more detailed and complete your listing, the better are the chances of completing a transaction.

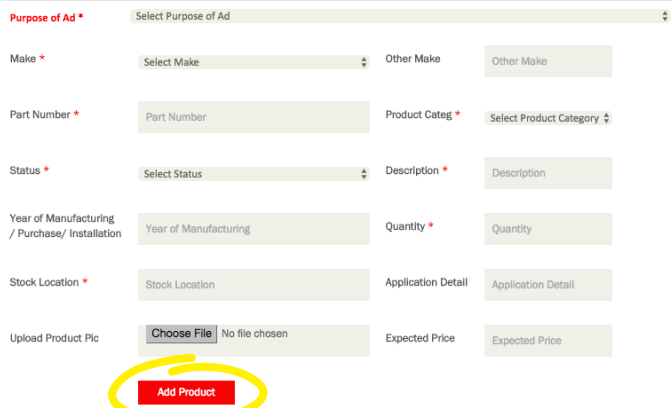

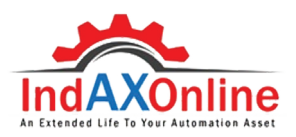

- After you have entered in the details, click "ADD PRODUCT".
- You may choose to list multiple products as per their relevant category.

# Q: WHEN WILL MY PRODUCT LISTING GO LIVE ON INDAXONLINE?

To maintain the quality of our listings, our team will review the listing prior to publishing it on the portal. If the product listing is as per our terms of use, the listing will typically appear on our website within 24 hours.

# Q: HOW CAN I EDIT MY PRODUCT LISTING?

To do this, email us at info@indaxonline.com from your registered email ID or contact our helpdesk at +91- 99111 04090.

#### Q: HOW CAN I CONTACT A BUYER OR SELLER?

- To contact a buyer or seller, you first need to register / have an existing (free) account with IndAXonline.
- When you have identified a product that you are interested in, click on the ADcode or the Part Number.

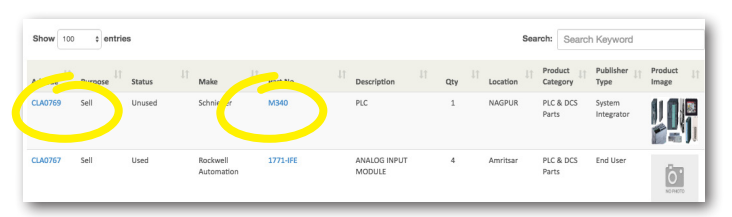

• Only once you have logged into your account, you will be able to contact the buyer or seller on the displayed mobile number or you can directly message the buyer or seller via the online chat screen provided.

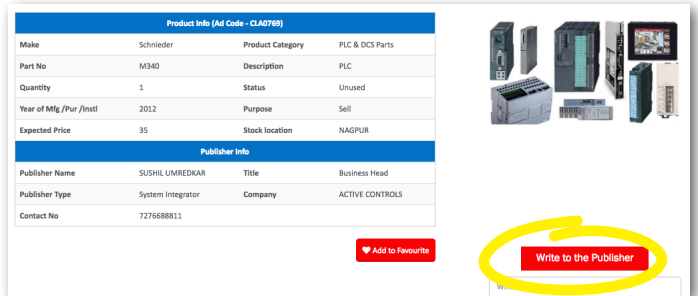

# Q: HOW DO I REPORT A FAKE LISTING OR A FRAUDULENT BUYER / SELLER?

To do this, email us at info@indaxonline.com from your registered email ID or contact our helpdesk at +91- 99111 04090.

# Q: HOW CAN I DELETE MY PRODUCT LISTING?

To do this, email us at info@indaxonline.com from your registered email ID or contact our helpdesk at +91- 99111 04090.

 $\square$  +91-99111 04090  $\square$  info@indaxonline.com indiaxonline Flendax-Online  $\overset{\text{\normalsize{\textbf{m}}}}{\text{\normalsize{2}}}$  indaxonline.com